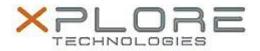

# Xplore Technologies Software Release Note

| Name                | Intel Wi-Fi Driver                                                |
|---------------------|-------------------------------------------------------------------|
| File Name           | Intel_Wireless_32bit_20.40.0.zip Intel_Wireless_64bit_20.40.0.zip |
| Release Date        | April 9, 2018                                                     |
| This Version        | 20.40.0                                                           |
| Replaces<br>Version | All previous versions                                             |
| Intended<br>Product | Bobcat, C5m, F5m, XC6, XSLATE B10, R12, XSLATE R12                |
| File Size           | 77 MB (32-bit), 94 MB (64-bit)                                    |
| Operating           | Windows 7<br>Windows 8.1<br>Windows 10                            |

#### **Fixes in this Release**

Fixes Intel KRACK WPA2 vulnerability (INTEL-SA-00101)

### **What's New in this Release**

N/A

# Installation and Configuration Instructions

### To install the Wi-Fi Driver 20.40.0 update, perform the following steps:

- 1. Download the update and save to the directory location of your choice.
- 2. Unzip the file to a location on your local drive.
- 3. Double-click the installer (setup.exe) and follow the prompts.
- 4. The update process may take some time. Do not manually power off the tablet during the update.

# Licensing

Refer to your applicable end-user licensing agreement for usage terms.